# DYNAMIC ENGINEERING

150 DuBois St., Suite C Santa Cruz, CA 95060 831-457-8891 Fax 831-457-4793 http://www.dyneng.com sales@dyneng.com

Est. 1988

# **IP Crypto**

# **Driver Documentation**

**Developed with Windows Driver Foundation Ver1.9** 

Manual Revision A
Corresponding Hardware: Revision 04
10-2001-0304
FLASH revision A.0

#### **IP-CRYPTO**

Dynamic Engineering 150 DuBois St., Suite C Santa Cruz, CA 95060 831-457-8891 FAX: 831-457-4793

©2015-2017 by Dynamic Engineering. Trademarks and registered trademarks are owned by their respective manufactures. This document contains information of proprietary interest to Dynamic Engineering. It has been supplied in confidence and the recipient, by accepting this material, agrees that the subject matter will not be copied or reproduced, in whole or in part, nor its contents revealed in any manner or to any person except to meet the purpose for which it was delivered.

Dynamic Engineering has made every effort to ensure that this manual is accurate and complete. Still, the company reserves the right to make improvements or changes in the product described in this document at any time and without notice. Furthermore, Dynamic Engineering assumes no liability arising out of the application or use of the device described herein.

The electronic equipment described herein generates, uses, and can radiate radio frequency energy. Operation of this equipment in a residential area is likely to cause radio interference, in which case the user, at his own expense, will be required to take whatever measures may be required to correct the interference.

Dynamic Engineering's products are not authorized for use as critical components in life support devices or systems without the express written approval of the president of Dynamic Engineering.

This product has been designed to operate with IP Module carriers and compatible user-provided equipment. Connection of incompatible hardware is likely to cause serious damage.

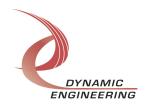

# **Table of Contents**

| NTRODUCTION                                                          | 4        |
|----------------------------------------------------------------------|----------|
| Driver Installation                                                  | 6        |
| Windows 7 Installation                                               | 6        |
| Driver Startup                                                       | 7        |
| IO Controls                                                          | 7        |
| IOCTL_IP_CRYPTO_GET_INFO                                             | 8        |
| IOCTL_IP_CRYPTO_SET_IP_CONTROL                                       | 8        |
| IOCTL_IP_CRYPTO_GET_IP_STATE                                         | Ç        |
| IOCTL_IP_CRYPTO_SET_BASE_CONFIG                                      | 10       |
| IOCTL_IP_CRYPTO_GET_BASE_CONFIG<br>IOCTL_IP_CRYPTO_GET_INT_STAT      | 10<br>10 |
| IOCTL_IP_CRYPTO_GET_INT_STAT                                         | 11       |
| IOCTL_IP_CRYPTO_GET_CLEAR_DATA                                       | 11       |
| IOCTL IP CRYPTO INIT XFER                                            | 11       |
| IOCTL_IP_CRYPTO_CLEAR_KEY                                            | 11       |
| IOCTL_IP_CRYPTO_ABORT_SM                                             | 12       |
| IOCTL_IP_CRYPTO_READ_KYK                                             | 12       |
| IOCTL_IP_CRYPTO_SET_OUT_DATA                                         | 12       |
| IOCTL_IP_CRYPTO_GET_OUT_DATA                                         | 12       |
| IOCTL_IP_CRYPTO_SET_INT_EN                                           | 12       |
| IOCTL_IP_CRYPTO_GET_INT_EN                                           | 13<br>13 |
| IOCTL_IP_CRYPTO_SET_EDGE_LEVEL IOCTL_IP_CRYPTO_GET_EDGE_LEVEL        | 13       |
| IOCTL_IP_CRYPTO_SET_POLARITY                                         | 13       |
| IOCTL_IP_CRYPTO_GET_POLARITY                                         | 13       |
| IOCTL_IP_CRYPTO_READ_DIRECT                                          | 14       |
| IOCTL_IP_CRYPTO_READ_FILTERED                                        | 14       |
| IOCTL_IP_CRYPTO_GET_STATUS                                           | 14       |
| IOCTL_IP_CRYPTO_REGISTER_EVENT                                       | 14       |
| IOCTL_IP_CRYPTO_ENABLE_INTERRUPT                                     | 14       |
| IOCTL_IP_CRYPTO_DISABLE_INTERRUPT<br>IOCTL_IP_CRYPTO_FORCE_INTERRUPT | 15<br>15 |
| IOCTL IP CRYPTO SET VECTOR                                           | 15       |
| IOCTL_IP_CRYPTO_GET_VECTOR                                           | 15       |
| IOCTL_IP_CRYPTO_GET_ISR_STATUS                                       | 15       |
| WARRANTY AND REPAIR                                                  | 16       |
| Service Policy                                                       | 16       |
| Support                                                              | 16       |
| For Service Contact:                                                 | 16       |

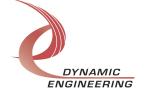

#### Introduction

The IP-CRYPTO driver is a Windows device driver for the IP-Test Industry-pack (IP) module from Dynamic Engineering. This driver was developed with the Windows Driver Foundation version 1.9 (WDF) from Microsoft, specifically the Kernel-Mode Driver Framework (KMDF).

The IP-CRYPTO driver package has two parts. The driver is installed into the Windows® OS, and the User Application "UserApp" executable.

The driver is delivered as installed or executable items to be used directly or indirectly by the user. The UserApp code is delivered in source form [C] and is for the purpose of providing a reference to using the driver.

UserApp is a stand-alone code set with a simple, and powerful menu plus a series of "tests" that can be run on the installed hardware. Each of the tests execute calls to the driver, pass parameters and structures, and get results back. With the sequence of calls demonstrated, the functions of the hardware are utilized for loop-back testing. The software is used for manufacturing test at Dynamic Engineering.

The test software can be ported to your application to provide a running start. It is recommended to port the Register tests to your application to get started. The tests are simple and will quickly demonstrate the end-to-end operation of your application making calls to the driver and interacting with the hardware.

The 'read\_kyk' test shows an example of how to setup to the IP Crypto to receive data from the KYK-13. The test sets up the IP Crypto, initializes a transfer request then waits on the data ready status bit to be received. In our example we sent known data from a second IP module to simulate the KYK-13. When the data ready status bit is received, data is read from the second IP module and tested against the expected data. In practice the data received from the KYK-13 will not be a known value so could not be tested in the way shown in our example.

The menu allows the user to add tests, to run sequences of tests, to run until a failure occurs and stop or to continue, to program a set number of loops to execute and more. The user can add tests to the provided test suite to try out application ideas before committing to your system configuration. In many cases the test configuration will allow faster debugging in a more controlled environment before integrating with the rest of the system. The test suite is designed to accommodate up to 5 boards. The number of boards can be expanded. See Main.c to increase the number of handles.

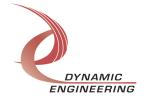

The hardware manual defines the pinout, the bitmaps and detailed configurations for each feature of the design. The driver handles all aspects of interacting with the hardware. For added explanations about what some of the driver functions do, please refer to the hardware manual.

We strive to make a useable product, and while we can guarantee operation we can't foresee all concepts for client implementation. If you have suggestions for extended features, special calls for particular set-ups or whatever please share them with us, [engineering@dyneng.com] and we will consider and in many cases add them.

When the IP-CRYPTO board is recognized by the IP Carrier Driver, the carrier driver will start the IP-CRYPTO driver which will create a device object for the board. If more than one is found additional copies of the driver are loaded. The carrier driver will load the info storage register on the IP-CRYPTO with the carrier switch setting and the slot number of the IP-CRYPTO device. From within the IP-CRYPTO driver the user can access the switch and slot information to determine the specific device being accessed when more than one are installed.

The reference software application has a loop to check for devices. The number of devices found, the locations, and device count are printed out at the top of the menu.

IO Control calls (IOCTLs) are used to configure the board and read status. Read and Write calls are used to move data in and out of the device.

#### Note

This documentation will provide information about all calls made to the drivers, and how the drivers interact with the device for each of these calls. For more detailed information on the hardware implementation, refer to the IP-CRYPTO user manual (also referred to as the hardware manual).

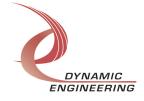

#### **Driver Installation**

There are several files provided in each driver package. These files include IpCrypto.sys, IpCryptoPublic.h, IpPublic.h, WdfCoInstaller01009.dll, IpModDrivers.inf and ipmoddrivers.cat.

IpCryptoPublic.h and IpPublic.h are C header files that define the Application Program Interface (API) to the driver. These files are required at compile time by any application that wishes to interface with the driver, but are not needed for driver installation.

**Note**: Other IP module drivers are included in the package since they were all signed together and must be present to validate the digital signature. These other IP module driver files must be present when the IpCrypto driver is installed, to verify the digital signature in ipmoddrivers.cat, otherwise they can be ignored.

**Warning**: The appropriate IP carrier driver must be installed before any IP modules can be detected by the system.

# **Windows 7 Installation**

Copy IpModDrivers.inf, ipmoddrivers.cat, WdfCoInstaller01009.dll, IpCrypto.sys and the other IP module drivers to a removable memory device or other accessible location as preferred.

With the IP hardware installed, power-on the host computer.

- Open the **Device Manager** from the control panel.
- Under Other devices there should be an item for each IP module installed on the IP carrier. The label for a module installed in the first slot of the first PCle3IP carrier would read PcieCar0 IP Slot A\*.
- Right-click on the first device and select Update Driver Software.
- Insert the removable memory device prepared above if necessary.
- Select Browse my computer for driver software.
- Select **Browse** and navigate to the memory device or other location prepared above.
- Select **Next**. The IpCrypto device driver should now be installed.
- Select Close to close the update window.
  - Right-click on the remaining IP slot icons and repeat the above procedure as necessary.
- \* If the [Carrier] IP Slot [x] devices are not displayed, click on the Scan for hardware changes icon on the Device Manager tool-bar.

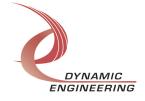

# **Driver Startup**

Once the driver has been installed it will start automatically when the system recognizes the hardware.

A handle can be opened to a specific board by using the CreateFile() function call and passing in the device name obtained from the system.

The interface to the device is identified using a globally unique identifier (GUID), which is defined in IpCryptoPublic.h.

The *main.c* file provided with the user test software can be used as an example to show how to obtain a handle to an IpCrypto device.

#### **IO Controls**

The driver uses IO Control calls (IOCTLs) to configure the device. IOCTLs refer to a single Device Object, which controls a single module. IOCTLs are called using the Win32 function DeviceloControl() (see below), and passing in the handle to the device opened with CreateFile() (see above). IOCTLs generally have input parameters, output parameters, or both. Often a custom structure is used.

```
BOOL DeviceIoControl(

HANDLE hDevice, // Handle opened with CreateFile()

DWORD dwIoControlCode, // Control code defined in API header file

LPVOID lpInBuffer, // Pointer to input parameter

DWORD nInBufferSize, // Size of input parameter

LPVOID lpOutBuffer, // Pointer to output parameter

DWORD nOutBufferSize, // Size of output parameter

LPDWORD lpBytesReturned, // Pointer to return length parameter

LPOVERLAPPED lpOverlapped, // Optional pointer to overlapped structure

); // used for asynchronous I/O
```

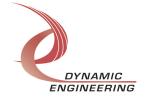

## The IOCTLs defined for the IpCrypto driver are described below:

# IOCTL\_IP\_CRYPTO\_GET\_INFO

**Function:** Returns the driver and firmware revisions, module instance number and location and other information.

Input: None

Output: DRIVER IP DEVICE INFO structure

**Notes:** This call does not access the hardware, only stored driver parameters. NewlpCntl indicates that the module's carrier has expanded slot control capabilities. See the definition of DRIVER\_IP\_DEVICE\_INFO below.

# IOCTL\_IP\_CRYPTO\_SET\_IP\_CONTROL

**Function:** Sets various control parameters for the IP slot the module is installed in.

Input: IP SLOT CONTROL structure

Output: None

**Notes:** Controls the IP clock speed, interrupt enables and data manipulation options for the IP slot that the board occupies. See the definition of IP\_SLOT\_CONTROL below. For more information refer to the IP carrier hardware manual.

```
typedef struct _IP_SLOT_CONTROL {
   BOOLEAN Clock32Sel;
   BOOLEAN ByteSwap;
   BOOLEAN WordSwap;
   BOOLEAN WrIncDis;
   BOOLEAN RdIncDis;
   UCHAR WrWordSel;
   UCHAR RdWordSel;
   BOOLEAN BSErrTmOutSel;
```

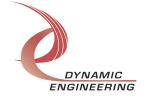

```
BOOLEAN ActCountEn;
} IP SLOT CONTROL, *PIP SLOT CONTROL;
```

# IOCTL\_IP\_CRYPTO\_GET\_IP\_STATE

Function: Returns control/status information for the IP slot the module is installed in.

Input: None

**Output:** IP\_SLOT\_STATE structure

Notes: Returns the slot control parameters set in the previous call as well as status

information for the IP slot that the board occupies. See the definition of

IP SLOT STATE below.

```
typedef struct _IP_SLOT_STATE {
   BOOLEAN Clock32Sel;
   BOOLEAN ClockDis;
  BOOLEAN ByteSwap;
BOOLEAN WordSwap;
BOOLEAN WrIncDis;
   BOOLEAN RdIncDis;
   UCHAR WrWordSel;
   UCHAR RdWordSel;
   BOOLEAN BsErrTmOutSel;
  BOOLEAN ActCountEn;
 // Slot Status
  BOOLEAN IpIntOEn;
   BOOLEAN IpInt1En;
   BOOLEAN IpBusErrIntEn;
   BOOLEAN IpIntOActv;
   BOOLEAN IpInt1Actv;
   BOOLEAN IpBusError;
BOOLEAN IpForceInt;
   BOOLEAN WrBusError;
   BOOLEAN RdBusError;
} IP SLOT STATE, *PIP SLOT STATE;.
```

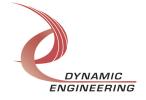

## **IOCTL IP CRYPTO SET BASE CONFIG**

**Function:** Sets interrupt and data output configuration.

Input: IP\_CRYPTO\_BASE\_CONFIG structure

Output: none

**Notes:** See the definition of IP\_CRYPTO\_BASE\_CONFIG below. If AUTO is used then the output lines are disabled until both data registers are written and then re-enabled to propagate all bits at the same time. Bit definitions can be found in the 'Base\_CNTL' section under Register Definitions in the Hardware manual.

```
typedef enum _OUT_SEL {
   DISABLE, //OutEn = FALSE, AutoSync = FALSE
   ENABLE, //OutEn = TRUE, AutoSync = FALSE
   AUTO //OutEn = FALSE, AutoSync = TRUE
} OUT_SEL, *POUT_SEL;

typedef struct _INT_ENABLES {
   BOOLEAN ClearKey;
   BOOLEAN StateMachine;
} INT_ENABLES, *PINT_ENABLES;

typedef struct _IP_CRYPTO_BASE_CONFIG {
   OUT_SEL Outen;
   INT_ENABLES IntEnables;
} IP_CRYPTO_BASE_CONFIG, *PIP_CRYPTO_BASE_CONFIG;
```

# **IOCTL IP CRYPTO GET BASE CONFIG**

**Function:** Returns the interrupt and data output configuration.

Input: none

**Output:** IP\_CRYPTO\_BASE\_CONFIG structure

**Notes:** See the definition of IP\_CRYPTO\_BASE\_CONFIG above. Bit definitions can be found in the 'Base\_CNTL' section under Register Definitions in the Hardware manual.

# IOCTL\_IP\_CRYPTO\_GET\_INT\_STAT

**Function:** Returns the status bits in the status register.

Input: none

**Output: USHORT** 

**Notes:** Bit definitions can be found in the 'Status Register' section under Register

Definitions in the Hardware manual.

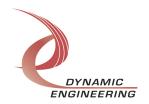

# IOCTL\_IP\_CRYPTO\_SET\_CLEAR\_DATA

**Function:** Sets interrupt and data output configuration.

Input: CLEAR PATTERNS structure

Output: none

**Notes:** See the definition of CLEAR\_PATTERNS below. Clear Pattern definition can be found in the 'Clear Pattern' section under Register Definitions in the Hardware manual.

```
typedef struct _CLEAR_PATTERNS {
   USHORT Clear1;
   USHORT Clear2;
   USHORT Clear3;
} CLEAR PATTERNS, *PCLEAR PATTERNS;
```

## IOCTL\_IP\_CRYPTO\_GET\_CLEAR\_DATA

**Function:** Returns the interrupt and data output configuration.

Input: none

**Output: CLEAR PATTERNS structure** 

**Notes:** See the definition of CLEAR\_PATTERNS above. Clear Pattern definition can be found in the 'Clear Pattern' section under Register Definitions in the Hardware manual.

# IOCTL\_IP\_CRYPTO\_INIT\_XFER

**Function:** Initiate KYK-13 transfer request.

*Input:* none *Output:* none

Notes: Starts the state machine to initiate a transfer request and load eight 16-bit serial

words.

# IOCTL\_IP\_CRYPTO\_CLEAR\_KEY

Function: Clear stored key.

Input: none Output: none

**Notes:** The received key values are written over with three values that were previously

stored in the three clear pattern registers.

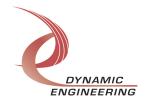

# IOCTL\_IP\_CRYPTO\_ABORT\_SM

**Function:** Abort the current state machine operation.

*Input:* none *Output:* none

**Notes:** Starts the state machine to initiate a transfer request and load eight 16-bit serial

words.

# IOCTL\_IP\_CRYPTO\_READ\_KYK

**Function:** Returns a 16-bit segment of the key received.

*Input:* none

**Output:** USHORT

# IOCTL\_IP\_CRYPTO\_SET\_OUT\_DATA

**Function:** Write a value to the output data registers.

*Input:* ULONG *Output:* none

**Notes:** Only output data lines 1..23 are controlled by this call. Data line 0 is used for transfer request from the crypto state machine to the KYK-13. Bit definitions can be found in the 'CNTL0 and CNTL1' section under Register Definitions in the Hardware

manual..

# IOCTL\_IP\_CRYPTO\_GET\_OUT\_DATA

**Function:** Reads the data from the output data registers.

Input: none
Output: ULONG

**Notes:** Bit definitions in be found under the 'CNTL0 and CNTL1' section under Register

Definitions in the Hardware manual.

# IOCTL\_IP\_CRYPTO\_SET\_INT\_EN

**Function:** Writes values to the interrupt enable registers.

Input: ULONG Output: none

Notes: This call defines the mask of which of the 24 lines will be enabled to cause an

interrupt when the specified conditions are met (1 = enabled, 0 = disabled). Bit

definitions can be found in the 'INTerrupt Enable' section under Register Definitions in

the Hardware manual.

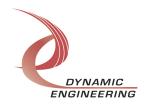

## **IOCTL IP CRYPTO GET INT EN**

**Function:** Returns the values of the interrupt enable registers.

Input: none
Output: ULONG

Notes:

# **IOCTL IP CRYPTO SET EDGE LEVEL**

**Function:** Writes values to the edge/level registers.

Input: ULONG Output: none

**Notes:** Determines whether the interrupt for each of the input lines will respond to a static logic level or a transition between levels (1 = edge, 0 = level). Bit definitions can be found in the 'INTerrupt Edge Ivi' section under Register Definitions in the Hardware

manual.

# IOCTL\_IP\_CRYPTO\_GET\_EDGE\_LEVEL

**Function:** Returns the values from the edge/level registers.

Input: none
Output: ULONG

Notes:

# IOCTL\_IP\_CRYPTO\_SET\_POLARITY

**Function:** Writes values to the polarity registers.

Input: ULONG Output: none

**Notes:** Determines the polarity of the level or edge to which the interrupt for each of the input lines will respond (1 = inverted, 0 = non-inverted). Bit definitions can be found in the 'INTerrupt Polarity' section under Register Definitions in the Hardware manual.

# IOCTL\_IP\_CRYPTO\_GET\_POLARITY

**Function:** Returns values from the polarity registers.

Input: none
Output: ULONG

Notes:

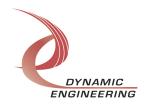

# IOCTL\_IP\_CRYPTO\_READ\_DIRECT

Function: Reads the direct input data.

Input: none
Output: ULONG

**Notes:** This call reads the raw real-time input data from the 24 TTL input lines.

# **IOCTL IP CRYPTO READ FILTERED**

**Function:** Reads the filtered input data registers.

Input: none
Output: ULONG

**Notes:** This call reads the contents of the interrupt latches after the enable mask, edge/level, and polarity bits have been applied. A one means that the specified conditions for that bit have been met. Reading these registers clears the latched bits.

# **IOCTL IP CRYPTO GET STATUS**

**Function:** Returns the status bits in the INT STAT register.

*Input:* none

Output: USHORT

**Notes:** Bit definitions can be found in the 'Status Register' section under Register

Definitions in the Hardware manual

# IOCTL\_IP\_CRYPTO\_REGISTER\_EVENT

**Function:** Registers an event to be signaled when an interrupt occurs.

*Input:* Handle to Event object

Output: none

**Notes:** The caller creates an event with CreateEvent() and supplies the handle returned from that call as the input to this IOCTL. The driver then obtains a system pointer to the event and signals the event when an interrupt is serviced. The user interrupt service routine waits on this event, allowing it to respond to the interrupt. In order to un-register the event, set the event handle to NULL while making this call.

# **IOCTL IP CRYPTO ENABLE INTERRUPT**

**Function:** Sets the master interrupt enable.

Input: None Output: None

**Notes:** Sets the master interrupt enable, leaving all other bit values in the base register unchanged. This IOCTL is used in the user interrupt processing function to re-enable the interrupts after they were disabled in the driver ISR. This allows the driver to set the master interrupt enable without knowing the state of the other base configuration bits.

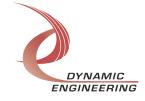

# IOCTL\_IP\_CRYPTO\_DISABLE\_INTERRUPT

Function: Clears the master interrupt enable.

Input: None Output: None

Notes: Clears the master interrupt enable, leaving all other bit values in the base

register unchanged. This IOCTL is used when interrupt processing is no longer desired.

# **IOCTL IP CRYPTO FORCE INTERRUPT**

Function: Causes a system interrupt to occur.

Input: none Output: none

Notes: Causes an interrupt to be asserted on the IP bus. This IOCTL is used for

development, to test interrupt processing.

# IOCTL\_IP\_CRYPTO\_SET\_VECTOR

**Function:** Writes an 8 bit value to the interrupt vector register.

Input: UCHAR Output: None

**Notes:** Required when used in non auto-vectored systems.

# IOCTL\_IP\_CRYPTO\_GET\_VECTOR

**Function:** Returns the current interrupt vector value.

*Input:* none *Output:* UCHAR

Notes:

#### IOCTL\_IP\_CRYPTO\_GET\_ISR\_STATUS

Function: Returns the interrupt status, vector read in the last ISR, and the filtered data

bits.

*Input:* none

**Output:** INT STAT structure

**Notes:** The status contains the contents of the INT STAT register and the

FILTERED DATA register read in the ISR.

```
// Interrupt status and vector
typedef struct _ISR_STATUS {
   USHORT IntStatus;
   USHORT IntVector;
} ISR STATUS, *PISR STATUS;
```

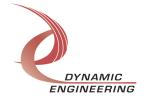

# Warranty and Repair

Please refer to the warranty page on our website for the current warranty offered and options.

http://www.dyneng.com/warranty.html

# **Service Policy**

Before returning a product for repair, verify as well as possible that the driver is at fault. The driver has gone through extensive testing, and in most cases it will be "cockpit error" rather than an error with the driver. When you are sure or at least willing to pay to have someone help then call or e-mail and arrange to work with an engineer. We will work with you to determine the cause of the issue.

## **Support**

The software described in this manual is provided at no cost to clients who have purchased the corresponding hardware. Minimal support is included along with the documentation. For help with integration into your project please contact <a href="mailto:sales@dyneng.com">sales@dyneng.com</a> for a support contract. Several options are available. With a contract in place Dynamic Engineers can help with system debugging, special software development, or whatever you need to get going.

#### For Service Contact:

Customer Service Department Dynamic Engineering 150 DuBois Street, Suite C Santa Cruz, CA 95060 831-457-8891 831-457-4793 Fax support@dyneng.com

All information provided is Copyright Dynamic Engineering

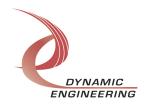